## **Instructions for obtaining a Quia Username and Password for accessing the Pesticide Applicator Certification Exams.**

1. Enter the following in the web browser and press enter:

http://www.quia.com/newstudent.html

2. Complete the information in all boxes as instructed.

Your first name:

Use your legal first name, not a nick name plus your full middle name.

Example: James Joseph

 Your last name: Use your legal last name.

- 3. Make a record of your username and password. Your username/password will be required for all future pesticide applicator certification exams.
- 4. Click on the box "Create my account"

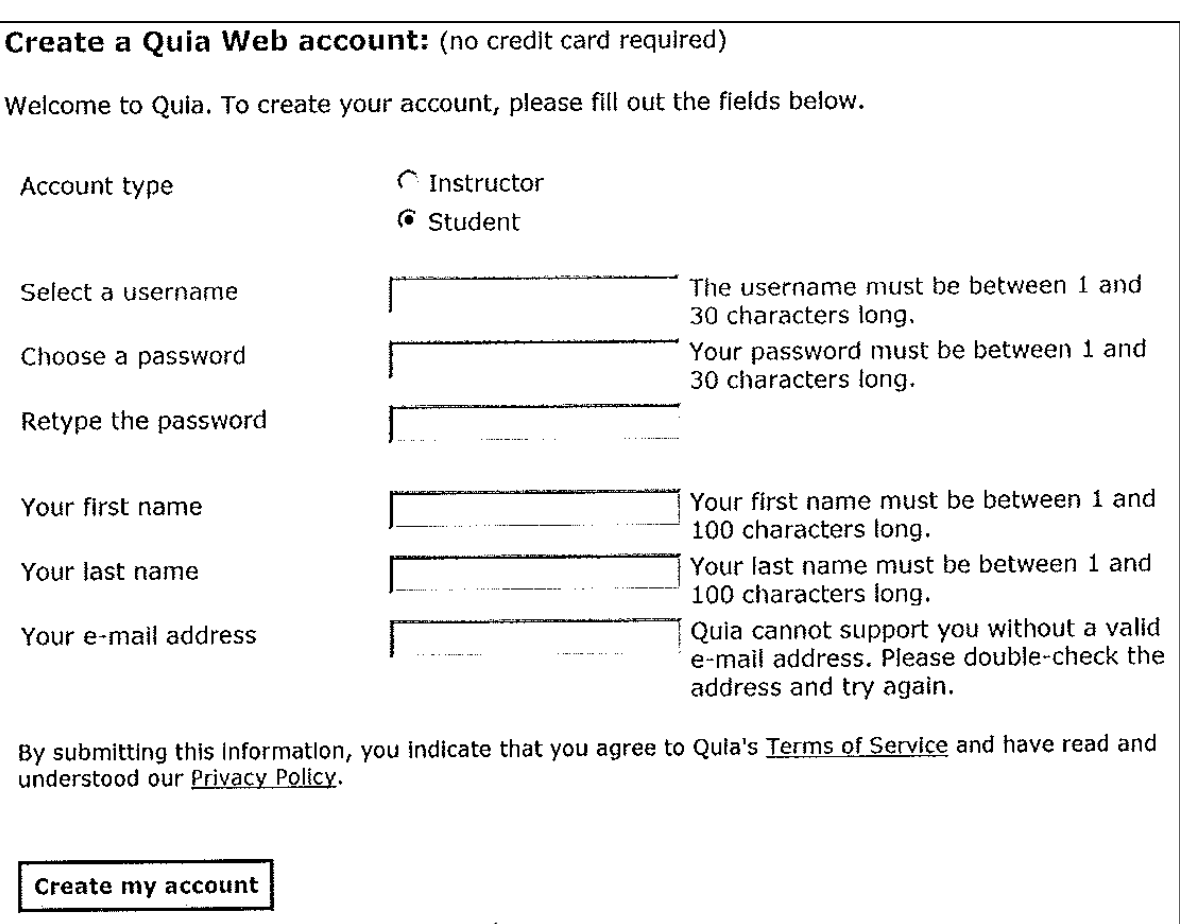